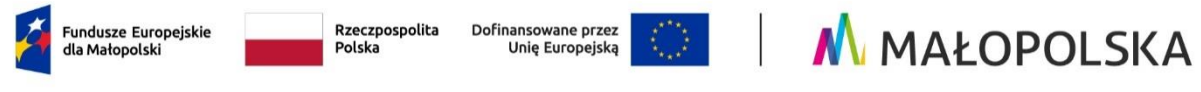

Załącznik nr 3 do Regulaminu wyboru projektów naboru nr FEMP.05.04-IP.01-036/23

# **Instrukcja wypełniania wniosku o dofinansowanie projektu w ramach Programu Fundusze Europejskie dla Małopolski 2021–2027**

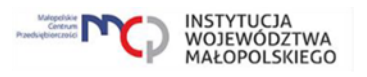

## Spis treści

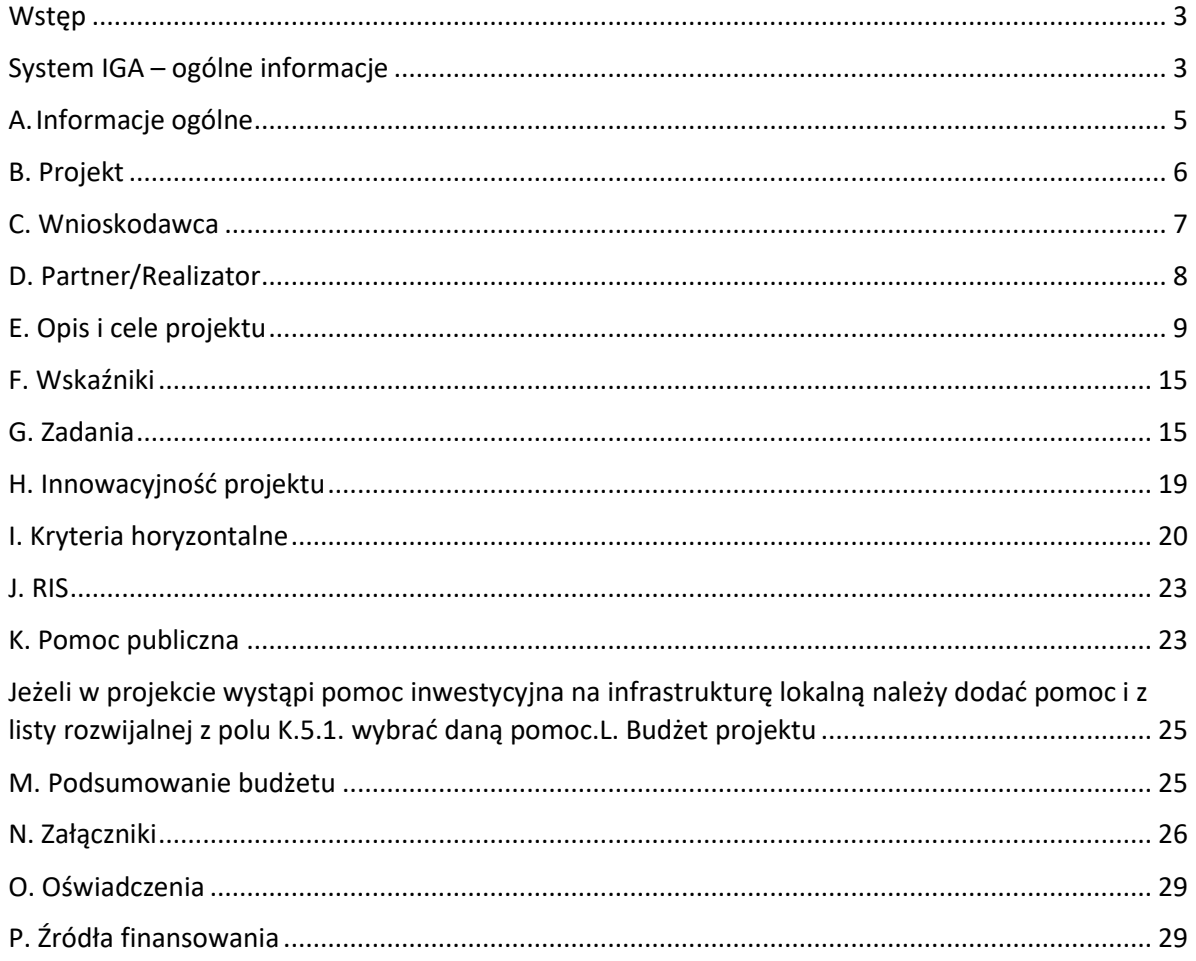

## <span id="page-2-0"></span>**Wstęp**

W niniejszej Instrukcji przedstawiliśmy kluczowe informacje, w jaki sposób przygotować wniosek o dofinansowanie projektu z Europejskiego Funduszu Rozwoju Regionalnego w ramach Programu Fundusze Europejskie dla Małopolski 2021– 2027.

Wniosek powinien być przygotowany i złożony do Małopolskiego Centrum Przedsiębiorczości w Systemie IGA, który jest dostępny pod adresem [https://iga.malopolska.pl.](https://mcpkrakow.sharepoint.com/sites/ZW2/Nabory%2020212027/8.7%20Rozwój%20firm%20wspierający%20sprawiedliwą%20transformację/Dokumentacja%20konkursowa/Konsultacje_dokumentacji_konkursowej/2_Po%20uwagach%20wewnętrznych%20MCP/Instrukcja%20wypełniania%20wniosku/ami.femp@mcp.malopolska.pl)

## Ważne!

Zanim przystąpisz do przygotowania wniosku w odpowiedzi na nabór, zapoznaj się z Regulaminem wyboru projektu wraz ze wszystkimi załącznikami.

Przygotowanie i realizację projektu w ramach Europejskiego Funduszu Rozwoju Regionalnego regulują dokumenty programowe i właściwe wytyczne. Przy konkretnych zagadnieniach odsyłamy do bardziej szczegółowych uregulowań zawartych w odpowiednich dokumentach.

## <span id="page-2-1"></span>**System IGA – ogólne informacje**

Wniosek możesz wypełnić i złożyć wyłącznie za pomocą Systemu IGA, który jest dostępny na stronie internetowej Systemu IGA: [https://iga.malopolska.pl.](https://www.funduszeeuropejskie.gov.pl/)

Korzystanie z Systemu IGA jest możliwe, jeśli dysponujesz systemem teleinformatycznym, który spełnia minimalne wymagania techniczne:

- dostęp do Internetu o sugerowanej przepustowości 1 Mb/s,

- przeglądarki: Edge, Explorer 11, Chrome 36, Opera 20 oraz Safari 7 lub nowsze wersje skonfigurowane tak, aby możliwe było korzystanie z Javascriptu, Cookies, SSL oraz Apletów Java.

Aby korzystać z Systemu IGA, załóż konto poprzez stronę internetową systemu IGA: [https://iga.malopolska.pl.](https://mcpkrakow.sharepoint.com/sites/ZW2/Nabory%2020212027/1.5%20B_Zarządzanie%20regionalną%20inteligentną%20specjalizacją/Dokumentacja_nabór_niekonkurencyjny/3_Do%20DR/W%20przypadku%20projektów%20realizowanych%20w%20sposób%20niekonkurencyjny%20należy%20zwrócić%20szczególną%20uwagę%20na%20zgodność%20tytułu%20projektu,%20kwoty%20dofinansowania%20oraz%20wskaźników%20wskazanych%20w%20formularzu%20wniosku%20z%20informacjami%20wynikającymi%20z%20Harmonogramu%20naboru%20wniosków%20o%20dofinansowanie%20w%20programie%20Fundusze%20Europejskie%20dla%20Małopolski%202021-2027%20oraz%20zapisami%20FEM%202021-2027) W formularzu rejestracji wprowadź wymagane informacje: imię, nazwisko, adres e-mail, hasło dostępu oraz potwierdź, że zapoznałeś/zapoznałaś się z zapisami Regulaminu korzystania z Systemu IGA. Po dokonaniu tych czynności system automatycznie przesyła na podany adres e-mail wiadomość z linkiem, za pomocą którego możesz aktywować konto przy pierwszym logowaniu do systemu. Przesłany link jest ważny przez 24 godziny.

Wymagania systemu dotyczące haseł do konta:

- minimalna długość hasła wynosi 8 (osiem) znaków;

- hasło zawiera co najmniej małą i wielką literę oraz cyfrę i znak specjalny (tj.: @#\$%^+=);

- zmiana hasła następuje nie rzadziej niż co 30 dni;

- hasło nie może być powszechnie używanymi słowami, w szczególności nie należy jako hasło wykorzystywać: dat, imion, nazwisk, inicjałów, numerów rejestracyjnych samochodów, numerów telefonów bądź innych nazw bezpośrednio kojarzących się z Użytkownikiem / Użytkowniczką.

Po trzykrotnym wprowadzeniu błędnego hasła Twoje konto zostanie zablokowane. Odblokowanie będzie możliwe po zgłoszeniu incydentu na adres e-mail Administratora Lokalnego Systemu IGA: [admin@iga.malopolska.pl.](https://mcpkrakow.sharepoint.com/sites/ZW2/Nabory%2020212027/8.7%20Rozwój%20firm%20wspierający%20sprawiedliwą%20transformację/Dokumentacja%20konkursowa/Konsultacje_dokumentacji_konkursowej/2_Po%20uwagach%20wewnętrznych%20MCP/Instrukcja%20wypełniania%20wniosku/admin@iga.malopolska.pl)

Założenie konta w Systemie IGA umożliwia prowadzenie korespondencji z MCP.

Szczegółowe informacje dotyczące zasad funkcjonowania Systemu IGA zostały ujęte w Regulaminie korzystania z Systemu IGA oraz Instrukcji użytkownika systemu IGA. Dokumenty te dostępne są po zalogowaniu do Systemu IGA. Dodatkowo Regulamin korzystania z systemu IGA opublikowany jest na stronie internetowej Systemu IGA: [https://iga.malopolska.pl.](https://iga.malopolska.pl/)

## **Najistotniejsze uwarunkowania systemowe**

Najistotniejsze uwarunkowania systemowe:

- dla niektórych pól określone zostały limity znaków;

- wprowadzanie danych w poszczególnych zakładkach/polach możliwe jest po

kliknięciu ikony w prawym górnym rogu;

- zapisywanie treści następuje po kliknięciu ikony **b**, przed zapisaniem danych możliwe jest ich zwalidowanie po kliknięciu ikony  $=$ 

- przejście do następnej zakładki możliwe jest po zapisaniu danych bądź kliknięciu ikony  $\otimes$ 

- kliknięcie ikony **imier interpretatorum** - kliknięcie ikonych;

- przejście do niektórych zakładek uzależnione jest od wprowadzenia wszystkich wymaganych informacji w zakładkach wcześniejszych;

- maksymalna wielkość załączników przesyłanych w Systemie IGA wynosi **50 MB**, sugerowana wielkość **5 MB** – z tego względu zalecamy niestosowanie największej dostępnej jakości skanera;

- dopuszczalne formaty załączników: pdf, doc, docx, xls, xlsx, jpg, tiff, xades.

Składanie wniosku, załączników, oświadczeń oraz korespondencji możliwe jest wyłącznie za pośrednictwem Systemu IGA. Wyjątek dotyczy wycofania wniosku– zgodnie z zasadami określonymi w Regulaminie wyboru projektu.

Złożenie dokumentacji w Systemie IGA jest możliwe wyłącznie z wykorzystaniem kwalifikowanego podpisu elektronicznego z ważnym certyfikatem kwalifikowanym. Musi to być plik xades w tej samej lokalizacji co podpisywany plik, który świadczy

o nieingerencji w treść pliku. Jakakolwiek ingerencja w treść pliku źródłowego po jego podpisaniu spowoduje negatywną weryfikację podpisu.

W celu utworzenia nowego wniosku, po zalogowaniu się do Systemu IGA, wybierz właściwy nabór w zakładce "Nabory" i kliknij przycisk "Przejdź do naboru", a następnie przycisk "Generuj wniosek".

Opcia "Waliduj" (ikona  $\bar{F}$ ) w poszczególnych polach pozwala sprawdzić, czy pole

zostało poprawnie technicznie wypełnione. Dodatkowo w menu bocznym (ikona ) znajduje się opcja "Waliduj wniosek", która umożliwia sprawdzenie całego wniosku, tak aby możliwe było jego przesłanie do MCP w odpowiedzi na nabór.

Wniosek oraz wymagane załączniki wypełnij w języku polskim. Używaj całych wyrazów lub powszechnie obowiązujących skrótów. Nie używaj nadmiernej liczby skrótów, ponieważ znacznie utrudniają one zrozumienie projektu oraz jego ocenę i mogą powodować konieczność przedstawiania dodatkowych wyjaśnień. W przypadku konieczności zastosowania autorskich skrótów przedstaw dla nich wyjaśnienie (np. P – projekt, WD - wdrożenie).

Awarie, wady i usterki w działaniu Systemu IGA możesz zgłosić Administratorowi Lokalnemu systemu wyłącznie drogą elektroniczną na adres e-mail: [ami.femp@mcp.malopolska.pl.](https://iga.malopolska.pl/)

## **Podpisanie i wysłanie wniosku**

Aby złożyć wniosek do MCP, wcześniej zatwierdź go w Systemie IGA. W tym celu

rozwiń ikonę w menu bocznym  $\equiv$  i wybierz opcję "Zatwierdź wniosek".

Po zatwierdzeniu wniosku pobierz go w postaci pliku PDF z Systemu IGA. W tym

celu rozwiń ikonę w menu bocznym  $\equiv$  i wybierz opcję "Drukuj wniosek (pdf)".

Tak wygenerowany wniosek w postaci PDF podpisz za pomocą bezpiecznego podpisu kwalifikowanego w formie zewnętrznego pliku "XADES". Następnie wniosek w wersji PDF wraz z osobnym plikiem XADES załącz w module korespondencja lub przy pomocy panelu Beneficjenta (przyciski dodawania załączników). Pamiętaj, że należy dodać PDF wygenerowany po zatwierdzeniu w Systemie IGA wybierając opcję "Zatwierdź wniosek". Postępuj zgodnie z komunikatem wyświetlanym po załączeniu pliku PDF z wnioskiem oraz jego podpisem XADES Dołącz też inne wymagane załączniki. Złóż wniosek do MCP – upewnij się, że wyświetlił się komunikat potwierdzający wpływ.

## <span id="page-4-0"></span>**A. Informacje ogólne**

Dane w zakładce uzupełniane są automatycznie na podstawie informacji o naborze, wprowadzonych do systemu przez MCP.

Część zostanie wygenerowana po rozpoczęciu wypełniania wniosku, na podstawie informacji określonych dla danego naboru, inne pojawią się dopiero po uzupełnieniu kolejnych części wniosku.

## <span id="page-5-0"></span>**B. Projekt**

## **Informacje o projekcie**

Wypełniając część B wniosku należy pamiętać, że treści w nim zawarte będą szczególnie przydatne do oceny kryteriów: Kwalifikowalność wnioskodawcy i partnerów (jeśli dotyczy), Kwalifikowalność projektu, Wpływ projektu na Obszary Strategicznej Interwencji.

## **B.1.1 Tytuł projektu** (limit znaków:1000)

Należy wpisać tytuł projektu. Tytuł projektu musi trafnie oddawać sens przedsięwzięcia, być prosty, zrozumiały dla wszystkich i niezbyt długi. Pamiętaj, że tytuł projektu nie jest jego opisem. Użyj prostego języka: unikaj skrótów, żargonu oraz języka specjalistycznego czy terminologii technicznej, które nie będą zrozumiałe dla każdego. Zwróć uwagę na spójność tytułu projektu z informacjami wynikającymi z Harmonogramu naborów [wniosków o dofinansowanie w programie Fundusze](https://fundusze.malopolska.pl/harmonogram)  [Europejskie dla Małopolski 2021-2027](https://fundusze.malopolska.pl/harmonogram) oraz zapisami [FEM 2021-2027.](https://fundusze.malopolska.pl/program)

#### **B.1.2 Data rozpoczęcia**

Wpisz lub wybierz z kalendarza date rozpoczecia realizacji projektu.

## **B.1.3 Data zakończenia**

Wpisz lub wybierz z kalendarza datę zakończenia realizacji projektu.

#### **B.1.4 PKD projektu** (limit znaków: 200)

Wpisz PKD projektu.

#### **B.1.5 Typ projektu** (lista rozwijana)

Z listy rozwijanej wybierz odpowiedni typ projektu.

## **B.1.6 Czy w ramach projektu podatek VAT będzie stanowił koszt kwalifikowany** (lista rozwijana)

Z listy rozwijanej wybierz odpowiedź. **Obszar realizacji projektu**

#### **B.2.1 Miejsce realizacji projektu**

Wskaż, czy posiadasz miejsce realizacji projektu. Po zaznaczeniu opcji "Posiadam lokalizację do realizacji projektu na terenie województwa małopolskiego", należy kliknąć "Dodaj obszar realizacji", następnie pojawią się do uzupełnienia pola **B.2.3 – B.2.10**, w których należy wskazać poszczególne elementy adresu miejsca realizacji projektu.

## **B.2.2 Typ obszaru realizacji projektu**

Wskaż typ obszaru realizacji, czyli obszar, gdzie jest zlokalizowany podmiot objęty wsparciem. Należy dokonać wyboru z listy wyboru.

W sytuacji większej liczby miejsc realizacji projektu należy dodać obszar klikając w "Dodaj obszar realizacji".

## <span id="page-6-0"></span>**C. Wnioskodawca**

Wypełniając część C wniosku należy pamiętać, że treści w nim zawarte będą szczególnie przydatne do oceny kryterium: Kwalifikowalność wnioskodawcy i partnerów (jeśli dotyczy).

**C.1.1 Nazwa Wnioskodawcy** (limit znaków: 1000)

Wpisz pełna nazwe Wnioskodawcy – zgodnie z wpisem do rejestru lub ewidencji właściwym dla formy organizacyjnej Wnioskodawcy.

W dalszych polach części **C** wpisz odpowiednie dane dotyczące Wnioskodawcy (podmiotu posiadającego osobowość prawną).

**C.1.2 Forma prawna** (lista rozwijana)

Z listy rozwijanej wybierz odpowiednią formę prawną Wnioskodawcy.

**C.1.3 Wielkość przedsiębiorstwa** (lista rozwijana)

Z listy rozwijanej wybierz odpowiednią wielkość przedsiębiorstwa (jeśli dotyczy).

**C.1.4 Forma własności** (lista rozwijana)

Z listy rozwijanej wybierz odpowiednią formę własności Wnioskodawcy.

**C.1.5 Możliwość odzyskania VAT** (lista rozwijana)

Zaznaczając odpowiedź NIE lub CZĘŚCIOWO pojawia się okno **C.1.5.1** Uzasadnienie, gdzie należy wskazać podstawę prawną możliwości kwalifikowania VAT (max. 200 znaków)

## **C.1.5.1 Uzasadnienie**

Podaj podstawę prawną, która wskazuje, że Wnioskodawca może uznać podatek VAT za koszt kwalifikowalny.

Podaj właściwy akt prawny ze wskazaniem odpowiedniego artykułu i punktu. Jeśli podatek VAT jest tylko częściowo kwalifikowalny, wpisz dodatkowo numery pozycji, które zawierają VAT (kwoty brutto).

## **C.1.6 Rodzaj działalności gospodarczej** (lista rozwijana)

Z listy rozwijanej wybierz odpowiedni Rodzaj działalności gospodarczej.

W polach **C.1.7 – C.1.18** należy wskazać poszczególne elementy adresu siedziby Wnioskodawcy oraz numer telefonu.

Zaznacz suwak w polu **C.1.19**, jeśli adres do korespondencji jest inny niż adres siedziby Wnioskodawcy i uzupełnij dany adres.

## **Osoby do kontaktów roboczych**

W polach **C.2.1 - C.2.4** wpisz dane osoby/ osób do kontaktów roboczych w sprawie projektu.

## <span id="page-7-0"></span>**D. Partner/ Realizator**

## **Inne podmioty**

Wypełniając część D wniosku należy pamiętać, że treści w nim zawarte będą szczególnie przydatne do oceny kryterium: Kwalifikowalność wnioskodawcy i partnerów (jeśli dotyczy).

## **D.1 Czy w projekcie występują partnerzy**

W przypadku projektu realizowanego w partnerstwie, należy kliknąć przycisk "dodaj realizatora (partnera)".

Dany przycisk należy użyć tyle razy, ilu Partnerów zaangażowanych będzie w realizację projektu i dane każdego z Partnerów uzupełnić oddzielnie.

**D.2 Nazwa podmiotu** (max. 1000 znaków)

Wpisz pełną nazwę Partnera.

**D.3 Forma prawna** (lista rozwijana)

Z listy rozwijanej wybierz odpowiednią formę prawną Partnera.

**D.4 Wielkość przedsiębiorstwa** (lista rozwijana)

Z listy rozwijanej wybierz odpowiednią wielkość przedsiębiorstwa (jeśli dotyczy).

**D.5 Forma własności** (lista rozwijana)

Z listy rozwijanej wybierz odpowiednią formę własności Partnera.

## **D.6. Możliwość odzyskania VAT** (lista rozwijana)

Zaznaczając odpowiedź NIE lub CZĘŚCIOWO pojawia się okno **D.6.1** Uzasadnienie, gdzie należy wskazać podstawę prawną możliwości kwalifikowania VAT (max. 200 znaków).

## **D.6.2 Uzasadnienie**

Podaj właściwy akt prawny ze wskazaniem odpowiedniego artykułu i punktu. Jeśli podatek VAT jest tylko częściowo kwalifikowalny, wpisz dodatkowo numery pozycji, które zawierają VAT (kwoty brutto).

W pola **D.7 – D.17** należy wskazać poszczególne elementy adresu siedziby Partnera oraz numer telefonu.

## **D.18 Partner**

Zaznacz suwakiem, że dany podmiot jest Partnerem.

## **D.19 Realizator**

Pole powinno pozostać niezmienione.

## <span id="page-8-0"></span>**E. Opis i cele projektu**

Informacje przedstawione w części E wniosku będą brane pod uwagę przy ocenie następujących kryteriów: Kwalifikowalność projektu, Specyficzne warunki wstępne, Trwałość projektu, Realizacja projektu zgodnie z wartościami Nowego Europejskiego Bauhausu, Działania międzyregionalne/ transnarodowe.

**E.1.1 Opis celów projektu i uzasadnienie konieczności jego realizacji** (limit znaków: 10000)

W tym punkcie przedstaw szczegółowo co stanowić będzie tematykę działań zaplanowanych w ramach projektu oraz potwierdź, że działania te są zgodne z celem szczegółowym wskazanym w SzOP dla danego Działania i Typu projektu. Wskaż problem, którego rozwiązanie stanowić będzie cel działań zaplanowanych w ramach projektu. Problem zdefiniuj z punktu widzenia odbiorców usług świadczonych w laboratorium typu fablab, którzy będą potencjalnymi użytkownikami innowacyjnej przestrzeni. Uzasadnij potrzebę realizacji projektu poprzez wskazanie potrzeb rynkowych, gospodarczych lub społecznych, jakie zostaną spełnione w wyniku jego realizacji tzn. na jakie potrzeby potencjalnych nabywców odpowiada projekt?

Dokonaj analizy odbiorców projektu i sprecyzuj jego grupę docelową. Grupa docelowa powinna być zdefiniowana zgodnie z celem projektu, a także powinna być spójna z grupą docelową wskazaną w Podrozdziale 3.3 Regulaminu wyboru projektów. Przedstaw krótką charakterystykę grupy docelowej.

Dokonując charakterystyki grup odbiorców weź pod uwagę obecnie posiadane dane, jak i prognozy np. prognozy makroekonomiczne, rynkowe, branżowe, demograficzne itp. Ważne jest, abyś we wniosku wskazał metodę przyjętą do określania grup docelowej projektu, a informacje podał wraz ze źródłem danych. Przywoływane dane powinny być jak najbardziej aktualne. Mogą pochodzić z ostatnich 3 lat w stosunku do roku, w którym składany jest wniosek. Jeśli jednak są dostępne lub możliwe do pozyskania dane z różnych okresów w tym przedziale, we wniosku wykaż dane najbardziej aktualne. Akceptowalne są dane starsze niż sprzed 3 lat, ale tylko wtedy, gdy nowsze nie są dostępne. Informacje w tym zakresie podaj we wniosku.

Określ skalę zainteresowania ze strony zdefiniowanej grupy docelowej planowanym wsparciem w projekcie i przedstaw analizę popytu na usługi świadczone w ramach powstałej infrastruktury specjalistycznej. Z przedstawionych danych powinno wynikać, że istnieje faktyczne zapotrzebowanie na powstałą w wyniku projektu innowacyjną infrastrukturę typu fablab. Wskaż także, w jaki sposób zostało zbadane zainteresowanie wśród potencjalnej grupy docelowej. Dokonując analizy skali zainteresowania projektem należy opierać się na wiarygodnych i rzetelnych źródłach danych oraz zaprezentować je w projekcie. Opis powinien potwierdzać, że projekt przedstawia optymalną relację nakładów do planowanych do uzyskania efektów (relacja nakład/rezultat).

W tym punkcie należy również:

- potwierdzić czy projekt zakłada utworzenie jednej pracowni innowacyjnej/ laboratorium typu fablab wyłącznie w jednym wybranym podregionie (jednostki NUTS 3) województwa małopolskiego;
- potwierdzić czy projekt zakłada objęcie zasięgiem działania utworzonej pracowni innowacyjnej/ laboratorium typu fablab całego wybranego podregionu (jednostki NUTS 3) województwa małopolskiego;
- wskazać czy rozwiązania przewidziane w projekcie uwzględniają zasady inicjatywy Nowy Europejski Bauhaus (dalej NEB) - tworzenie miejsc dostępnych, bezpiecznych oraz wpływających na socjalizację i integrację ludzi ze wszystkich środowisk, w różnym wieku, płci, rasy lub pochodzenia etnicznego, religii lub światopoglądu, niepełnosprawności lub orientacji seksualnej.

Jeżeli projekt zakłada uwzględnienie inicjatywy NEB opisz w jaki sposób zostanie to zrealizowane odnosząc się do wszystkich zasad inicjatywy NEB:

- zrównoważenie środowiska/ balans środowiskowy, w tym m.in. wkomponowanie elementów przyrody w tkankę miejską, zbilansowanie stref zabudowy miejskiej, dbałość o różnorodność biologiczną;
- estetyka **–** uwzględnianie, poza funkcjonalnością również elementów kompozycji architektonicznej uwzględniającej harmonię, dbałość o jakość i styl przestrzeni, rozwiązania oparte o aspekty przyrodnicze;
- włączenie społeczne tworzenie przestrzeni publicznej zachowującej funkcje przyrodnicze z uwzględnieniem aspektu równości i dostępności.
- wskazać czy w projekcie zaplanowana działania o charakterze międzyregionalnym lub transnarodowym. Należy przedstawić opis współpracy międzyregionalnej/ transnarodowej, wskazać na czym dokładnie dana współpraca będzie polegała (np. na sieciowaniu, wymianie doświadczeń, know-how, zapoznawaniu się z przykładami dobrych praktyk w zakresie rozwoju infrastruktury edukacyjnej dedykowanej podnoszeniu kompetencji zawodowych ) oraz jakie efekty przyniesie dla projektu;
- opisać, w jaki sposób będziesz wypełniał obowiązki informacyjne i promocyjne, w tym informował społeczeństwo o dofinansowaniu projektu przez Unię Europejską, zgodnie Rozporządzeniem Parlamentu Europejskiego i Rady (UE) Nr 2021/1060 z dnia 24 czerwca 2021 r. Szczegółowe wymogi dotyczące działań promocyjnych zostały opisane w Zasadach realizacji projektów, dla których Beneficjentem jest Województwo Małopolskie w ramach Programu Fundusze Europejskie dla Małopolski na lata 2021 – 2027, a także w "Podreczniku wnioskodawcy i beneficjenta Funduszy Europejskich na lata 2021-2027 w zakresie informacji i promocji".

Zwróć uwagę, czy działania informacyjno-promocyjne będą odpowiednie dla określonej grupy docelowej, którą chcesz objąć wsparciem.

## **E.1.2 Rezultaty projektu** (limit znaków: 4000)

Informacje przedstawione w polu E.1.2 będą brane pod uwagę przy ocenie następujących kryteriów: Trwałość projektu, Odporność infrastruktury na zmiany klimatu (jeśli dotyczy).

W tym polu opisz stan docelowy realizacji celów projektu, który powinien potwierdzić potrzebę jego realizacji oraz opisz rezultaty, które planujesz osiągnąć w wyniku jego realizacji. Cel projektu powinien bezpośrednio wynikać ze zdiagnozowanego problemu oraz przekładać się na zadania wskazane we wniosku.

Wskaż i opisz jakie innowacyjne pracownie/ laboratoria typu fablab powstaną w wyniku realizacji projektu. Przedstaw także szczegółowy opis sposobu udostępniania innowacyjnej przestrzeni zainteresowanym odbiorcom (w odniesieniu do wszystkich zdefiniowanych w ramach projektu grup docelowych np. osób indywidualnych, szkół, osób fizycznych) oraz w odniesieniu do każdej z pracowni.

Wyjaśnij także w jaki sposób planujesz wykorzystać/ utrzymać efekty projektu po jego zakończeniu. Opisz, w jaki sposób projekt lub jego produkty będą funkcjonować po zakończeniu jego realizacji oraz w jaki sposób będzie finansowane jego utrzymanie. Wskaż:

- jak będzie zarządzania infrastruktura na etapie jej eksploatacji,
- jakie będą zasady funkcjonowania innowacyjnej przestrzeni typu fablab po zakończeniu realizacji projektu,
- kto będzie zarządzał infrastrukturą
- w jaki sposób będzie odbywało się finansowani infrastrukturę po zakończeniu realizacji projektu.

## **E.1.3 Krótki opis projektu** (limit znaków: 2000)

Wskaż skrótowy opis swojego projektu.

## **E.1.4 Potencjał umożliwiający realizację projektu i wykorzystanie efektów projektu** (limit znaków: 8000)

## Informacje przedstawione w polu E.1.4 będą brane pod uwagę przy ocenie następujących kryteriów: Potencjał do realizacji projektu, Wykonalność finansowa.

W tej części wniosku przedstaw rzetelną analizę potencjału kadrowego, technicznego, doświadczenia i środków finansowych niezbędnych do realizacji projektu zarówno Wnioskodawcy jak i osobno każdego z Partnerów zaangażowanych w realizację projektu. Potwierdź, iż dysponujesz (a także Partnerzy) odpowiednimi zasobami, które zagwarantują terminową i prawidłową realizację projektu oraz utrzymanie efektów projektu po zakończeniu jego realizacji. W odniesieniu do potencjału kadrowego, określ role, wiedzę i doświadczenie osób zaangażowanych w merytoryczną realizację projektu oraz właściwe nim zarządzanie. Dla każdego stanowiska merytorycznego/ zarządczego określ:

- wymagane kompetencje/ kwalifikacje, doświadczenie;
- zakres zadań, jaki będzie realizowany w projekcie;
- wymiar czasu pracy (etat/ liczba godzin);
- przewidywaną formę zaangażowania/ zatrudnienia.

W odniesieniu do potencjału technicznego, opisz posiadane przez Ciebie i Partnerów zasoby techniczne tj. urządzenia, nieruchomości oraz inne niezbędne wyposażenie, które zostaną wykorzystane w trakcie realizacji projektu. Jeśli nie posiadasz wszystkich niezbędnych zasobów technicznych, to wskaż we wniosku, które zasoby techniczne zamierzasz pozyskać. Pamiętaj, że zarówno posiadane jak i planowane do pozyskania zasoby techniczne muszą zostać prawidłowo opisane i dobrane do rodzaju i zakresu poszczególnych zadań w projekcie.

W odniesieniu do potencjału finansowego, przedstaw informacje/ dokumenty potwierdzające dysponowanie przez Ciebie oraz każdego Partnera środkami finansowymi umożliwiającymi realizację projektu (biorąc pod uwagę planowany budżet oraz harmonogram jego realizacji). Jeżeli na moment złożenia wniosku brak jest możliwości potwierdzenia posiadania wkładu własnego do projektu należy przedstawić zobowiązanie do spełnienia tego warunku najpóźniej na dzień podpisania umowy o dofinansowanie.

## **Jeśli jesteś jednostką samorządu terytorialnego realizującą projekt i ponoszącą finansowy ciężar jego eksploatacji przedstaw dodatkowo:**

- aktualną sytuację finansową Wnioskodawcy w oparciu o historyczne wyniki podmiotu, tj. przykładowo w oparciu o:
- informacje o wysokości nadwyżki/deficytu operacyjnego i wyniku budżetu w roku poprzedzającym rok złożenia wniosku,
- informacje o spełnieniu wymogów z art. 243 ust. 1 ustawy o finansach publicznych dot. Indywidualnego Wskaźnika Zadłużenia (wartość dopuszczalna i wartość osiągnięta/planowana do osiągnięcia) w roku poprzedzającym rok złożenia wniosku oraz w roku bieżącym,
- stan wolnych środków w roku poprzedzającym złożenie wniosku;
- zdolność finansową do realizacji projektu (pokrycie wkładu własnego i kosztów niekwalifikowalnych) oraz możliwości pokrycia kosztów operacyjnych w fazie eksploatacji. Ponadto przedstaw informacje potwierdzające posiadanie wkładu własnego do projektu lub przedstaw zobowiązanie do spełnienia tego warunku najpóźniej na dzień podpisania umowy o dofinansowanie.

## **E.1.5 Stan przygotowania projektu do realizacji** (limit znaków: 4000)

Informacje przedstawione w polu E.1.5 będą brane pod uwagę przy ocenie następujących kryteriów: Dokumenty dotyczące stanu przygotowania projektu do realizacji, Wymagane załączniki.

W tej części wniosku opisz stan przygotowania projektu do realizacji. Wskaż jakimi pozwoleniami/ zgłoszeniami/ zgodami/ decyzjami dysponujesz na moment złożenia wniosku o dofinansowanie lub jakie będą konieczne do pozyskania. W tym zakresie należy wskazać:

- czy zakres rzeczowy projektu wymaga uzyskana decyzji posiadających rygor natychmiastowej wykonalności / zgłoszenia, dla których właściwy organ nie wniósł sprzeciwu takich jak pozwolenie na budowę lub zgłoszenie robót budowlanych. W związku z brakiem możliwości kwalifikowania do dofinansowania kosztów prac budowlanych, przedłożenie wskazanych decyzji administracyjnych wymagane może być w przypadku wykazania kosztów budowlanych w kosztach niekwalifikowalnych projektu lub w ścisłym powiązaniu z innymi kosztami (np. konieczność budowy fundamentu do właściwego posadowienia maszyny). Na moment składania wniosku nie musisz dysponować wymaganymi dokumentami dotyczącymi ostatecznej decyzji pozwolenia na budowę/roboty budowlane/innej decyzji równoważnej, ale ich złożenie uwiarygodnia stan przygotowania projektu do realizacji, co będzie miało późniejsze odzwierciedlenie w przyznawanej na etapie oceny punktacji. Dokumenty te, jeśli są wymagane, należy złożyć najpóźniej wraz z pierwszym wnioskiem o płatność obejmującego roboty budowlane - załącznik N.4.

- czy projekt jest zgodny z przepisami prawa w zakresie ocen oddziaływania na środowisko, tj. ustawy z dn. 3 października 2008 r. o udostępnianiu informacji o środowisku i jego ochronie, udziale społeczeństwa w ochronie środowiska oraz o ocenach oddziaływania na środowisko lub przedstaw zobowiązanie do spełnienia tego warunku najpóźniej na dzień podpisania umowy o dofinansowanie. Wskazać należy, czy planowana przez Ciebie inwestycja jest przedsięwzięciem wymagającym przeprowadzenia oceny oddziaływania na środowisko na podstawie zapisów Rozporządzenia Rady Ministrów z dnia 10 września 2019 r. w sprawie przedsięwzięć mogących znacząco oddziaływać na środowisko - załącznik N.3.3.

- czy projekt może potencjalnie znacząco oddziaływać na obszar Natura 2000. Ocenę oddziaływania przedsięwzięcia na obszar Natura 2000, przeprowadza się w ramach postępowania w sprawie wydania decyzji o pozwoleniu na budowę oraz zgłoszenia robót, jeżeli obowiązek przeprowadzenia oceny oddziaływania przedsięwzięcia na obszar Natura 2000 został stwierdzony przez Regionalną Dyrekcję Ochrony Środowiska. Lokalizację obszarów Natura 2000 możesz w łatwy sposób wyszukać na stronie: https://geoserwis.gdos.gov.pl/mapy/ - załącznik N.3.1.

- czy zakres rzeczowy projektu, wykazuje zgodność z uwarunkowaniami dotyczącymi zagospodarowania przestrzennego – jeżeli pomimo braku możliwości kwalifikowania wydatków na prace budowlane założenia projektu powodują konieczność potwierdzenia takiej zgodności lub uzyskania decyzję o warunkach zabudowy, Wnioskodawca zobowiązany jest do ich przedłożenia - załącznik N.8.1.

- jeżeli inwestycja dotyczy obiektów objętych ochroną konserwatorską należy przedstawić pozwolenie konserwatorskie dla zakresu rzeczowego projektu opisanego we wniosku o dofinansowanie - załącznik N.8.1.

- należy przedstawić informacje o nieruchomościach niezbędnych do realizacji projektu potwierdzające prawo do dysponowania tymi nieruchomościami w okresie realizacji projektu oraz jego trwałości lub zobowiązanie do spełnienia tego warunku, najpóźniej na dzień podpisania umowy o dofinansowanie. W sytuacji, gdy pozyskanie nieruchomości nastąpi w oparciu o decyzje wydane na podstawie przepisów szczegółowych, należy zdefiniować zakres dla którego niezbędne będzie pozyskanie nieruchomości - załącznik N.8.1.

W sytuacji braku związku inwestycji z koniecznością pozyskania ww. decyzji/ pozwoleń, należy jedynie zamieścić stosowną deklarację w powiązaniu z zakresem rzeczowym wniosku.

W przypadku projektów niewymagających pozwolenia na budowę/ zgłoszenia budowy/ zmiany sposobu użytkowania budynku bez konieczności przeprowadzenie robót budowlanych/ procedury OOŚ/ wpływu na Natura 2000/ weryfikacji zgodności z zagospodarowaniem przestrzennym/ ochroną konserwatorską, opis w tym polu powinien:

- odnosić się do stopnia opracowania dokumentacji/ specyfikacji technicznej planowanych do zakupu środków trwałych/ wartości niematerialnych i prawnych wraz z parametrami;

- odnosić się do prawa do dysponowania nieruchomością na cele realizacji projektu np. w sytuacji, kiedy wymagana jest trwała instalacja środka trwałego, niewymagająca jednocześnie pozwolenia na budowę/ zgłoszenia budowy.

**E.1.6 Inne informacje niezbędne do oceny projektu** (limit znaków: 8000)

Informacje przedstawione w polu E.1.6 będą brane pod uwagę przy ocenie następujących kryteriów: Kwalifikowalność wnioskodawcy i partnerów (jeśli dotyczy), Wymagane załączniki.

W danym polu potwierdź, że wybór Partnera został dokonany zgodnie z art. 39 ustawy z dnia 28 kwietnia 2022r. o zasadach realizacji zadań finansowanych ze środków europejskich w perspektywie finansowej 2021-2027 (Dz. U. z 2022 r. poz. 1079 z późn. zm.),

Uzasadnij udział poszczególnych Partnerów w projekcie. Opisz na czym będzie polegała rola każdego z Partnerów osobno w odniesieniu do konkretnych zadań/ działań/ kosztów ujętych w zakresie rzeczowym projektu.

Jeżeli na etapie aplikowania o dofinansowanie nie dostarczysz wraz z wnioskiem umowy partnerskiej, wówczas w danym punkcie przedstaw zobowiązanie do spełnienia tego warunku najpóźniej do dnia podpisania umowy o dofinansowanie.

Ponadto przedstaw informacje potwierdzające posiadanie przez Partnera/ Partnerów wkładu własnego do projektu lub przedstaw zobowiązanie do spełnienia tego warunku najpóźniej na dzień podpisania umowy o dofinansowanie.

## **Analiza ryzyka**

Pole nie dotyczy Wnioskodawcy/ Partnerów.

## <span id="page-14-0"></span>**F. Wskaźniki**

## Informacje przedstawione w części F wniosku będą brane pod uwagę przy ocenie następującego kryterium: Poprawność przyjętych wskaźników.

Tą sekcję wniosku należy uzupełnić w odniesieniu do dokumentu pn."Katalog wskaźników obligatoryjnych" stanowiącego Załącznik nr 5 do Regulaminu.

Wskaźniki, wybrane z listy rozwijanej dostępnej we wniosku w Systemie IGA, muszą być obiektywnie weryfikowalne, powinny odzwierciedlać założone cele projektu, być adekwatne do zakresu projektu. Wskaźniki są miernikami osiąganych postępów w projekcie. Wnioskodawca będzie musiał dysponować dokumentacją potwierdzającą osiągnięcie założonych w projekcie wskaźników. Z tego też względu, wykazane w projekcie wskaźniki powinny być policzalne oraz mierzalne i możliwe do rzetelnego i obiektywnego udokumentowania. Należy pamiętać, że wskaźniki mają być monitorowane i raportowane w części sprawozdawczej wniosku o płatność.

W ramach naboru należy uzupełnić wszystkie adekwatne wskaźniki dla planowanych założeń projektowych: wskaźniki produktu obligatoryjne, wskaźniki rezultatu obligatoryjne.

Po wybraniu stosownego wskaźnika, zostanie mu automatycznie przez system przypisana jednostka miary właściwa ze względu na charakter wskaźnika.

W polu "sposób pomiaru" należy podać konkretny dokument źródłowy, z którego będą pozyskiwane informacje na temat stopnia osiągnięcia wskaźnika (np. Liczba wspartych obiektów typu Fablab itd.), opisać sposób pomiaru wartości wskaźnika oraz wskazać w jaki sposób określona została wartość docelową danego wskaźnika. Źródłem pozyskiwania informacji do monitorowania realizacji projektu nie może być wniosek o dofinansowanie lub inne dokumenty planistyczne. Wnioskodawca zobowiązany jest określić, w jaki sposób i na jakiej podstawie mierzone będą poszczególne wskaźniki realizacji celu projektu poprzez ustalenie źródła danych do pomiaru każdego wskaźnika.

Jeśli chcesz podać wartość docelową w podziale na płeć, przesuń suwak w prawo.

## <span id="page-14-1"></span>**G. Zadania**

## **Zadania i koszty pośrednie**

Informacje przedstawione w części G wniosku będą brane pod uwagę przy ocenie następujących kryteriów: Budżet projektu, Koncepcja realizacji projektu.

Zakres rzeczowy projektu powinien przedstawiać logiczny ciąg zadań, które zamierzasz wykonać w ramach projektu. Istotną kwestią w zakresie konstruowania zakresu rzeczowego projektu jest rozpisanie go na zadania, a następnie wykazanie poszczególnych kosztów, składających się na dane zadanie. Każde zadanie powinno stanowić jasno wyodrębniony i zamknięty czasowo zakres prac, kończący się wymiernym, możliwym do określenia rezultatem.

Katalog wydatków kwalifikowalnych/ niekwalifikowalnych w ramach niniejszego naboru stanowi Załącznik nr 4 do Regulaminu. Pamiętaj, że wydatki w ramach projektu muszą być ponoszone z uwzględnieniem zasad, o których mowa w Podrozdziale 3.2 [Wytycznych dotyczących kwalifikowalności wydatków na lata 2021-](https://www.funduszeeuropejskie.gov.pl/strony/o-funduszach/dokumenty/wytyczne-dotyczace-kwalifikowalnosci-2021-2027) [2027.](https://www.funduszeeuropejskie.gov.pl/strony/o-funduszach/dokumenty/wytyczne-dotyczace-kwalifikowalnosci-2021-2027)

## **ZADANIA**

W celu zdefiniowania poszczególnych zadań w projekcie, użyj przycisku "DODAJ ZADANIE". Poszczególne zadania przedstaw w układzie chronologicznym, aby stanowiły logiczną całość.

## **G.1.1 Nazwa zadania**

Wskaż nazwy poszczególnych zadań. W nazwie wskaż również informację dotyczącą etapu realizacji projektu, którego dotyczy to zadanie.

#### **G.1.2 Opis i uzasadnienie zadania**

Wskaż opis oraz uzasadnienie dla realizacji poszczególnych zadań.

W opisie zadania wskaż również, czy do realizacji danego zadania wymagane jest uzyskanie właściwego pozwolenia, zgody.

#### **G.1.3 Data rozpoczęcia** oraz **G.1.4 Data zakończenia**

Wskaż przedział czasowy realizacji danego zadania, który mieści się w okresie realizacji projektu, który wskazałeś w polach **B.1.2-B.1.3.**

## **G.1.5 Uzasadnienie i kalkulacja kosztu**

Wskaż uzasadnienie oraz kalkulację poszczególnych kosztów. W tym polu nie wpisuj wartości poszczególnych kosztów, ponieważ wartości te należy wykazać w części L. Budżet projektu. W odniesieniu do każdego kosztu należy określić go ilościowo oraz podać najważniejsze parametry jakościowe/ techniczne. Należy również wykazać, iż zastosowane w projekcie nakłady są adekwatne i efektywne w odniesieniu do jego planowanych rezultatów oraz uzasadnić konieczność poniesienia danego kosztu w projekcie (wskazać, dlaczego koszt jest niezbędny do osiągnięcia celu projektu).

#### **Katalog wydatków kwalifikowalnych oraz niekwalifikowanych w ramach działania został określony w Załączniku nr 4 do Regulaminu naboru.**

Zastosowanie mają również zapisy [Wytycznych dotyczących kwalifikowalności](https://www.funduszeeuropejskie.gov.pl/strony/o-funduszach/dokumenty/wytyczne-dotyczace-kwalifikowalnosci-2021-2027/)  [wydatków na lata 2021-2027,](https://www.funduszeeuropejskie.gov.pl/strony/o-funduszach/dokumenty/wytyczne-dotyczace-kwalifikowalnosci-2021-2027/) w szczególności Podrozdziału 2.3. Wydatki niekwalifikowalne.

Następnie przy użyciu funkcji "DODAJ KOSZT" wymień poszczególne koszty niezbędne do poniesienia w celu realizacji danego zadania.

Jedno zadanie może obejmować zarówno koszty kwalifikowane, jak i niekwalifikowane.

#### **G.1.6 Nazwa kosztu**

Wskaż nazwę kosztu.

## **G.1.7 Rodzaj wsparcia**

Dla danego kosztu, z listy rozwijalnej wybierz właściwy rodzaj pomocy.

## **G.1.8 Podmiot odpowiedzialny**

Wskaż podmiot, który będzie ponosił dany koszt (Wnioskodawca bądź Partner). W ramach danego zadania umieść koszty w odniesieniu tylko do jednego pomiotu.

## **G.1.9 Kategoria limitu**

Zakres rzeczowy Twojego projektu może wymagać uwzględnienia w budżecie tzw. kosztów limitowanych, czyli wydatków, które mogą mieć jedynie ograniczony procentowo udział w wydatkach kwalifikowanych projektu. W związku z tym niezbędne będzie ich odrębne wykazanie, zweryfikowanie wysokości w toku oceny projektu oraz monitorowanie na etapie realizacji i trwałości projektu. Aby było to możliwe konieczne będzie uwzględnienie takiego zakresu jako osobnego kosztu w projekcie – tylko w taki sposób będziesz mógł nadać mu odpowiednią kategorię kosztu w części G wniosku. **Do kosztów limitowanych zaliczają się: wydatki na dostępność, cross-financing, koszty pośrednie, wydatki na działania promocyjne i informacyjne dotyczące działalności wspieranych przestrzeni, w tym działania upowszechniające rozwiązania mające pozytywny wpływ na klimat**.

Wydatki dedykowane bezpośrednio zapewnieniu dostępności w szczególności dla osób z niepełnosprawnościami i osób starszych powinny zostać wyodrębnione w postaci osobnego kosztu (np. zakup usług tłumacza języka migowego, budowa podjazdu, zakup i montaż planów tyflograficznych, pętli indukcyjnej) oraz powinny zostać oznaczone jako "Wydatki na dostępność". Każdy wydatek przyporządkowany do limitu "wydatki na dostępność" w całości zostanie uznany za koszt limitowany związany z zapewnieniem dostępności. W miarę możliwości powinieneś precyzyjnie oszacować i wyodrębnić zakres objęty kategorią "Wydatki na dostępność" w postaci osobnego kosztu w budżecie projektu. Powinieneś racjonalnie szacować, czy elementy związane z dostępnością w danej pozycji budżetowej są znaczące na tyle, by całość kosztu mogła być uznana za wydatek związany z dostępnością. W przypadku, gdy wydzielenie odrębnych pozycji kosztowych w budżecie wniosku nie jest możliwe, a szacujesz, że wydatki na dostępność wynoszą co najmniej 50% danego kosztu, wówczas cały wydatek możesz zakwalifikować do limitu "Wydatki na dostępność". Pamiętaj, że kategoria limitowana "wydatki na dostępność" dotyczy jedynie kosztów bezpośrednich projektu.

## **G.1.10 Kategoria kosztu**

Dla każdego kosztu, z listy rozwijalnej wybierz odpowiednią kategorię (np. personel projektu).

## **G.1.11 Uproszczona metoda rozliczania**

Jeżeli dane zadanie planujesz rozliczać przy pomocy uproszczonej metody przesuń suwak i wybierz w polu **G.1.12** z listy rozwijalnej rodzaj ryczałtu.

## **KOSZTY BEZPOŚREDNIE**

## **Koszty personelu**

Zgodnie z [Wytycznymi dotyczącymi kwalifikowalności wydatków na lata 2021-2027](https://www.funduszeeuropejskie.gov.pl/strony/o-funduszach/dokumenty/wytyczne-dotyczace-kwalifikowalnosci-2021-2027) personel projektu to:

- a. osoby zaangażowane do realizacji zadań lub czynności w ramach projektu na podstawie stosunku pracy,
- b. wolontariusze wykonujący świadczenia na zasadach określonych w ustawie z dnia 24 kwietnia 2003 r. o działalności pożytku publicznego i o wolontariacie (Dz. U. z 2022 r. poz. 1327, z późn. zm.), zwanej dalej: "ustawą o działalności pożytku publicznego i wolontariacie",
- c. osoba fizyczna prowadząca działalność gospodarczą będąca Wnioskodawcą,
- d. osoby współpracujące z Wnioskodawcą w rozumieniu art. 8 ust. 11 ustawy z dnia 13 października 1998 r. o systemie ubezpieczeń społecznych (Dz. U. z 2022 r. poz. 1009, z późn. zm.), zwanej dalej: "ustawą o systemie ubezpieczeń społecznych".

W uzasadnieniu kosztów wskaż kalkulację wynagrodzeń na poszczególnych stanowiskach.

W przypadku kosztów dotyczących personelu projektu wskaż we wniosku następujące informacje:

- nazwę stanowiska pracy oraz rolę w projekcie,

- formę zaangażowania,

- wymagania, jakie obowiązują na danym stanowisku (wykształcenie, doświadczenie, umiejętności),

- metodykę szacowania wartości kosztów kwalifikowanych wraz ze wskazaniem wymiaru etatu (np. podać liczbę godzin, przez jaką w miesiącu/ tygodniu dany pracownik będzie zaangażowany w zadania związane z projektem i wyrażoną w PLN stawkę godzinową),

- zakres czynności w realizowanych pracach badawczych danego pracownika w ramach każdego zadania z osobna.

Wskaż również informację, czy osoba zatrudniona na danym stanowisku jest osobą zatrudnioną obecnie przez Wnioskodawcę czy może jest to osoba, która zostanie dopiero zrekrutowana.

## **Środki trwałe**

Środki trwałe, to środki, o których mowa w art. 3 ust. 1 pkt 15 ustawy z dnia 29 września 1994 r. o rachunkowości. Przedstaw opis kosztu, parametry techniczne planowanych do amortyzacji w ramach projektu środków trwałych oraz wyjaśnij, dlaczego poniesienie danego kosztu jest niezbędne.

## **Wartości niematerialne i prawne (WNiP)**

Wartości niematerialne i prawne (dale: WNiP) to aktywa, o których mowa w art. 3 ust. 1 pkt 14 ustawy z dnia 29 września 1994 r. o rachunkowości, tj. nabyte przez jednostkę, zaliczane do aktywów trwałych, prawa majątkowe nadające się do gospodarczego wykorzystania, o przewidywanym okresie ekonomicznej użyteczności dłuższym niż rok, przeznaczone do używania na potrzeby jednostki. Przedstaw opis kosztu oraz wyjaśnij, dlaczego poniesienie danego kosztu jest niezbędne.

## **KOSZTY POŚREDNIE**

Katalog kosztów pośrednich definiowany jest zgodnie z Podrozdziałem 3.12 [Wytycznych dotyczących kwalifikowalności wydatków na lata 2021-2027.](https://www.funduszeeuropejskie.gov.pl/strony/o-funduszach/dokumenty/wytyczne-dotyczace-kwalifikowalnosci-2021-2027) Koszty w ramach tej kategorii rozliczane są przy pomocy stawki ryczałtowej na koszty pośrednie**. Limit na tego typu koszty wynosi 7 % bezpośrednich kosztów projektu.** 

Należy przesunąć suwak przy w polu **G.1** "Czy występują koszty pośrednie" by aktywować sekcję

## **G.2.1 Opis i uzasadnienie zadania**

W opisie i uzasadnieniu kosztów wpisz **"Koszty pośrednie w ramach projektu"**

## **G.2.2 Data rozpoczęcia** oraz **G.2.3 Data zakończenia**

Wskaż przedział czasowy realizacji całego projektu, który wskazałeś w polach B.1.2- B.1.3 (czyli dla całości projektu)

**G.2.4 Uzasadnienie i kalkulacja kosztu -** należy wpisać "Nie dotyczy" - koszty pośrednie nie wymagają uzasadnienia

Następnie przy użyciu funkcji "DODAJ KOSZT" wskazać tylko 1 pozycję odnoszącą się do całego projektu.

#### **G.2.5 Nazwa kosztu**

Wskaż nazwę "Koszty pośrednie"

#### **G.2.6 Rodzaj wsparcia**

Wskaż właściwy rodzaj pomocy (Pomoc de minimis).

#### **G.2.7 Podmiot odpowiedzialny**

Wskaż podmiot, który będzie ponosił dany koszt (Wnioskodawca bądź Partner).

## **G.2.8 Uproszczona metoda rozliczania**

Po przesunięciu suwaka pojawi się pole G.2.9 o nazwie "Rodzaj ryczałtu". Z listy rozwijalnej wybierz stawka ryczałtowa, która wynosi 7% bezpośrednich kosztów projektu.

## <span id="page-18-0"></span>**H. Innowacyjność projektu**

To pole nie dotyczy Wnioskodawcy/ Partnerów.

## <span id="page-19-0"></span>**I. Kryteria horyzontalne**

## **Polityki horyzontalne**

Informacje przedstawione w części I. wniosku będą brane pod uwagę przy ocenie następujących kryteriów: Wpływ na zasadę równości kobiet i mężczyzn, Wpływ na zasade równości szans i niedyskryminacji. Wpływ na zrównoważony rozwój oraz zasadę "nie czyń poważnych szkód", Zgodność projektu z Konwencją o Prawach Osób Niepełnosprawnych, Zgodność projektu z Kartą Praw Podstawowych Unii Europejskiej, Odporność infrastruktury na zmiany klimatu (jeśli dotyczy), Dodatkowe działania na rzecz realizacji zasady równości kobiet i mężczyzn.

W tej części wniosku opisz, w jaki sposób Twój projekt wpływa na realizację zasad horyzontalnych Unii Europejskiej.

## **I.1 Zasada równości szans kobiet i mężczyzn**

## **I.1.1 Opis zasady równości szans kobiet i mężczyzn** (limit znaków: 3000)

Opisz, w jaki sposób zrealizujesz zasadę równości szans kobiet i mężczyzn. Wskaż m.in. czy w projekcie zaplanowano działania, które wpłyną na wyrównywanie szans danej płci będącej w gorszym położeniu, o ile takie nierówności zdiagnozowałeś w projekcie. Opisz jakie mechanizmy zaplanowałeś, aby na żadnym etapie wdrażania projektu nie dochodziło do dyskryminacji i wykluczenia ze względu na płeć. Dopuszczalne jest uznanie neutralności projektu w stosunku do tej zasady. Jeśli Twój projekt jest neutralny w odniesieniu do zasady równości szans, uzasadnij dlaczego nie jest możliwe zrealizowanie jakichkolwiek działań w zakresie zgodności z ww. zasadą. Należy pamiętać, że realizacja ww. zasady dotyczy także personelu zaangażowanego w realizacje projektu.

Ponadto jeśli w ramach projektu przewidziane zostały dodatkowe działania na rzecz równości kobiet i mężczyzn należy szczegółowo opisać ich zakres. Należy wskazać, czy:

- dodatkowe działania obejmują opracowanie informacji, materiałów promocyjnych, koncepcji programów działalności innowacyjnych pracowni/ laboratoriów typu fablab popularyzujące rolę kobiet w sferze nauki i innowacji, np. poprzez eksponowanie kobiet na stanowiskach głównych badaczy, obrazowanie różnorodnych pod względem płci zespołów naukowych;
- w działalności wspartej infrastruktury typu fablab przewidziano zajęcia w zakresie STEM (Science, Technology, Engineering and Mathematics) dedykowane dziewczynkom i kobietom wraz z zakresem zachęcającym je do zdobywania umiejętności z zakresu przedsiębiorczości i zarządzania ryzykiem, wzmacniające ich pewność siebie;
- uwzględniono w projekcie innowacyjnej pracowni/ laboratorium typu fablab rozwiązań infrastrukturalnych umożliwiających udział w zajęciach osobom posiadającym pod opieką dzieci lub osoby zależne np. stworzenie pomieszczenia/ przestrzeni w celu zapewnienia opieki dzieciom w trakcie zajęć rodziców, pokoju umożlwiającego przewijanie i karmienie dziecka,

utworzenie tzw. "komfortki" czyli miejsca do wykonania zabiegów higienicznych i odpoczynku dla dorosłych osób z niepełnosprawnościami.

## **I.1.2 Wpływ projektu na zasadę równości szans kobiet i mężczyzn**

Wskaż wpływ projektu na zasade równości szans kobiet i meżczyzn.

## **I.2 Zasada równości szans i niedyskryminacji w tym dostępności dla osób z niepełnosprawnościami**

## **I.2.1 Sposób realizacji zasady równości szans i niedyskryminacji w tym dostępności dla osób z niepełnosprawnościami** (limit znaków: 3000)

Opisz, w jaki sposób zrealizujesz zasadę równości szans i niedyskryminacji, w tym dostępności dla osób z niepełnosprawnościami. Wskaż w jaki sposób projekt wywiera pozytywny wpływ na zasadę równości szans i niedyskryminacji, w szczególności ze względu na płeć, rasę lub pochodzenie etniczne, religię lub światopogląd, niepełnosprawność, wiek lub orientację seksualną. Opisz, w jaki sposób projekt uwzględnia potrzeby różnych grup docelowych zagrożonych dyskryminacją, w tym w szczególności wymagania dotyczące zagwarantowania dostępności dla osób z niepełnosprawnościami. Odnieś się również do tego, w jaki sposób produkty projektu będą dostępne dla wszystkich ich użytkowników/ użytkowniczek. Należy pamiętać, że realizacja ww. zasady dotyczy także personelu zaangażowanego w realizacje projektu.

W uzasadnionych i wyjątkowych oraz opisanych we wniosku przypadkach możliwe jest wykazanie neutralności niektórych produktów (lub usług) projektu na przykład z uwagi na brak ich bezpośrednich użytkowników. Jeżeli produkty projektu lub usługi są neutralne, zgodnie ze standardami dostępności, stanowiącymi załącznik do Wytycznych dotyczących realizacji zasad równościowych w ramach funduszy unijnych na lata 2021-2027, opisz to szczegółowo we wniosku.

## **I.2.2 Wpływ projektu na zasadę równości szans i niedyskryminacji w tym dostępności dla osób z niepełnosprawnościami**

Wskaż wpływ projektu na zasadę równości szans i niedyskryminacji, w tym dostępności dla osób z niepełnosprawnościami. Wybierz standardy adekwatne do planowanego wsparcia w projekcie i opisz, w jaki sposób zastosujesz je w projekcie.

## **I.3 Zasada zrównoważonego rozwoju**

## **I.3.1 Sposób realizacji zasady zrównoważonego rozwoju** (limit znaków: 3000)

Wykaż, że projekt spełnia zasadę zrównoważonego rozwoju oraz zasadę "nie czyń poważnych szkód" (tzw. zasada DNSH). Projekt spełnia ww. zasadę, jeśli wpływ projektu jest co najmniej neutralny (neutralny lub pozytywny), zgodnie z art. 11 TFUE. W ramach potwierdzenia spełnienia zasady "nie czyń poważnych szkód", odnieś się w uzasadnieniu do zapisów Załącznika Nr 6 do Uchwały Nr 1827/22 [Zarządu Województwa Małopolskiego z dnia 20 października 2022 r. "Ocena](https://bip.malopolska.pl/umwm,a,2185824,uchwala-nr-182722-zarzadu-wojewodztwa-malopolskiego-z-dnia-20-pazdziernika-2022-r-w-sprawie-zmiany-u.html)  [spełniania zasady DNSH \(nie czyń poważnych szkód\) na poziomie projektu](https://bip.malopolska.pl/umwm,a,2185824,uchwala-nr-182722-zarzadu-wojewodztwa-malopolskiego-z-dnia-20-pazdziernika-2022-r-w-sprawie-zmiany-u.html)  [programu Fundusze Europejskie dla Małopolski 2021-2027".](https://bip.malopolska.pl/umwm,a,2185824,uchwala-nr-182722-zarzadu-wojewodztwa-malopolskiego-z-dnia-20-pazdziernika-2022-r-w-sprawie-zmiany-u.html) W ramach niniejszego naboru należy odnieść się do ustaleń dla celu szczegółowego 4(ii) Poprawa równego dostępu do wysokiej jakości usług sprzyjających włączeniu społecznemu w zakresie kształcenia, szkoleń i uczenia się przez całe życie poprzez rozwój łatwo dostępnej infrastruktury, w tym poprzez wspieranie odporności w zakresie kształcenia i szkolenia na odległość oraz online. Przedstawione uzasadnienie powinno potwierdzać spełnienie ww. zasad dla całego projektu.

## **I.3.2 Wpływ projektu na zasadę zrównoważonego rozwoju**

Wskaż wpływ projektu na zasadę zrównoważonego rozwoju.

## **I.4 Zgodność projektu z Kartą Praw Podstawowych Unii Europejskiej**

## **I.4.1 Opis zgodności projektu z Kartą Praw Podstawowych Unii Europejskiej**  (limit znaków: 3000)

W tej części wniosku o dofinansowanie powinieneś wykazać, że Twój projekt jest zgodny z Kartą Praw Podstawowych Unii Europejskiej (skrót: KPP UE), w odniesieniu do sposobu realizacji Twojego projektu, jego zakresu rzeczowego oraz Twojego statusu jako wnioskodawcy. Powinieneś przeanalizować, w jakim zakresie Twój projekt wypełnia zapisy KPP UE, co uzależnione jest od zakresu Twojego projektu. W uzasadnieniu powinieneś powołać się na konkretne zapisy KPP UE. Projekt, który nie wykazuje zgodności z KPP UE nie może otrzymać dofinansowania.

## **I.5 Zgodność projektu z Konwencją o Prawach Osób Niepełnosprawnych**

## **I.5.1 Opis zgodności projektu z Konwencją o Prawach Osób Niepełnosprawnych** (limit znaków: 3000)

W tej części wniosku o dofinansowanie powinieneś wykazać, że Twój projekt jest zgodny z Konwencją o Prawach Osób Niepełnosprawnych (skrót: KPON), w odniesieniu do sposobu realizacji Twojego projektu, jego zakresu rzeczowego oraz Twojego statusu jako wnioskodawcy. Powinieneś przeanalizować, w jakim zakresie Twój projekt wypełnia zapisy KPON, co uzależnione jest od zakresu Twojego projektu. W uzasadnieniu powinieneś powołać się na konkretne zapisy KPON. Projekt, który nie wykazuje zgodności z KPON nie może otrzymać dofinansowania.

## **I. 6 Odporność infrastruktury na zmiany klimatu**

Jeśli Twój projekt obejmuje inwestycje w infrastrukturę o przewidywanej trwałości wynoszącej co najmniej pięć lat przedstaw wnioski z przeprowadzonej analizy odporności inwestycji na klimat, uzasadniającej stosowanie rozwiązań uodporniających przedsięwzięcie na zmiany klimatu. Planując realizację projektu musisz brać po uwagę zarówno jego wpływ na klimat, jak również wpływ klimatu na Twój projekt tj. odporność powstałej w ramach projektu infrastruktury na klimat. Biorąc pod uwagę zmieniający się klimat, w szczególności występujące ekstremalne zjawiska pogodowe (upały, mrozy, deszcze, lokalne powodzie, susza, silny wiatr) należy przeanalizować w jaki sposób realizować projekt, aby jego wpływ na zmianę klimatu był jak najmniejszy, ale również w jaki sposób realizować projekt, jakich użyć materiałów, czy jaką zastosować technologię, aby negatywny wpływ klimatu na projekt był jak najmniejszy.

W analizie należy wykorzystać metodologię wynikającą z wytycznych technicznych Komisji Europejskiej dotyczących weryfikacji infrastruktury pod względem wpływu na klimat obejmujących okres programowania 2021–2027 pn. Zawiadomienie Komisji. Wytyczne techniczne dotyczące weryfikacji infrastruktury pod względem wpływu na klimat w latach 2021–2027 (2021/C 373/01). W danym polu należy również wskazać czy realizowany projekt jest zgodny z art. 73 ust. 2 lit. j) Rozporządzenia Parlamentu Europejskiego i Rady (UE) nr 2021/1060 74 z dnia 24 czerwca 2021 r., tj. czy inwestycja w infrastrukturę przewidziana w ramach projektu jest odporna na zmiany klimatu. Wypełnienie danego pola jest jednoznaczne ze złożeniem deklaracji w zakresie potwierdzenia, że projekt uwzględnia rozwiązania uodparniające na zmiany klimatu. Deklaracja będzie traktowana jako potwierdzenie spełnienia kryterium.

## <span id="page-22-0"></span>**J. RIS**

## **Regionalne Inteligentne specjalizacje**

Pole nie dotyczy Wnioskodawcy/ Partnerów.

## <span id="page-22-1"></span>**K. Pomoc publiczna**

## **Test pomocy publicznej**

Informacje przedstawione w części K. wniosku będą brane pod uwagę przy ocenie następujących kryteriów: Kwalifikowalność projektu, Pomoc publiczna/ pomoc de minimis.

Podstawą oceny wystąpienia pomocy publicznej w Twoim projekcie jest analiza spełnienia przesłanek wynikających z art. 107 ust. 1 TFUE. Bazując na przesłankach zawartych w art. 107 ust. 1 TFUE pomoc publiczna wystąpi o ile łącznie spełnione są następujące warunki:

- pomoc przyznana jest przez Państwo członkowskie lub przy użyciu środków pochodzących z zasobów Państwa,
- pomoc ma charakter selektywny,
- pomoc powoduje przysporzenie na rzecz konkretnego przedsiębiorstwa,
- pomoc grozi zakłóceniem lub zakłóca konkurencję oraz wpływa na wymianę handlową między państwami członkowskimi.

## **K.1.1 Pomoc publiczna udzielana na I poziomie**

Wybierz właściwą odpowiedź z listy rozwijalnej. Jeśli w danym polu zaznaczysz odpowiedź TAK, pola **K.1.2.1 – K.1.5.2** zostaną automatycznie zablokowane.

W przypadku zaznaczenia odpowiedzi NIE / CZĘŚCIOWO w polach **K.1.2.1 – K.1.5.2** przesuń suwak w prawo jeśli uważasz, że Twój projekt spełnia daną przesłankę bądź w lewo jeśli Twój projekt nie spełnia danej przesłanki. Następnie w zakresie każdej przesłanki szczegółowo i jednoznacznie uzasadnij wskazaną odpowiedź

## **Pomoc publiczna na kolejnych poziomach**

Pola **K.2.1 – K.2.**4 należy uzupełnić jeżeli test pomocy w polach **K.1.1 – K.1.5.1**  wykaże, iż pomoc publiczna nie występuje na I poziomie.

#### **Pomoc publiczna z innych źródeł**

Jeżeli na realizację projektu nie otrzymałeś pomocy z innych źródeł, pozostaw suwak w polu **K.3.1** w domyślnym położeniu. Pola **K.3.2 - K.3.3** pozostaną automatycznie dezaktywowane.

Jeżeli na realizację projektu otrzymałeś pomoc również z innych źródeł, przesuń suwak w polu K.3.1. Następnie uzupełnij uzasadnienie w polu opisowym K.3.2 (tj. wskaż: rodzaj, datę przyznania, nazwę organu udzielającego oraz zakres pomocy), zaś w polu K.3.3 wskaż łączną kwotę tej pomocy.

## **Efekt zachęty**

Projekt objęty pomocą publiczną musi spełniać tzw. "efekt zachęty", zgodnie z Rozporządzeniem Komisji (UE) nr 651/2014 z dnia 17 czerwca 2014 r. uznającym niektóre rodzaje pomocy za zgodne z rynkiem wewnętrznym w zastosowaniu art. 107 i 108 Traktatu, tzn. nie mógł zostać rozpoczęty przed złożeniem wniosku o dofinansowanie. Niespełnienie "efektu zachęty" skutkuje uznaniem wszystkich wydatków w projekcie za niekwalifikowane. Warunek dotyczący konieczności spełnienia "efektu zachęty" nie ma zastosowania do projektów objętych w całości pomocą de minimis.

Sposób uzupełnienia:

Jeżeli w ramach projektu planujesz pozyskać:

- wyłącznie pomoc de minimis - pola **K.4.1 - K.4.2** nie dotyczą - pozostaw zatem suwak w domyślnym położeniu;

- pomoc inwestycyjną na infrastrukturę lokalną (na część lub całość wydatków) zadeklaruj czy, przed zarejestrowaniem wniosku o dofinansowanie prace nad projektem zostały rozpoczęte?

Jeśli nie - pola **K.4.1 - K.4.2** nie dotyczą Wnioskodawcy - pozostaw zatem suwak w domyślnym położeniu;

Jeśli tak - przesuń suwak w polu **K.4.1** i w polu opisowym **K.4.2** przedstaw zakres przeprowadzonych prac.

#### **Rodzaj pomocy**

Wsparcie udzielane w ramach niniejszego naboru może stanowić pomoc państwa i może mieć charakter wyłącznie:

- a) pomocy de minimis;
- b) pomocy inwestycyjnej na infrastrukturę lokalną.

W tej części definiowane są rodzaje pomocy publicznej oraz pomoc de minimis, które będą możliwe do wyboru w części L. Budżet projektu.

Sposób uzupełnienia: Naciśnij "Dodaj pomoc", a następnie z listy rozwijalnej w polu **K.5.1** wybierz po kolei występujące rodzaje pomocy, opisane poniżej. Jeśli w projekcie występuje więcej niż jeden rodzaj pomocy, dodaj kolejne przy użyciu przycisku "Dodaj pomoc

## **Pomoc de minimis**

Jeżeli w projekcie wystąpi **pomoc de minimis** dokonaj wyboru tej pomocy w polu **K.5.1** a następnie za pomocą suwaków zadeklaruj odpowiedzi na pytania:

**K.5.2** Czy w okresie bieżącego roku podatkowego i dwóch poprzednich lat podatkowych Wnioskodawca uzyskał pomoc de minimis?

**K.5.3** Czy w okresie bieżącego roku podatkowego i dwóch poprzednich lat podatkowych Wnioskodawca korzystał z prawa do jednorazowej amortyzacji?

**K.5.4** Czy Wnioskodawca wystąpił do organu podatkowego o wydanie zaświadczenia o pomocy de minimis?

Nastepnie:

- jeżeli nie przesunąłeś którykolwiek suwaków K.5.2/ K.5.3 - pozostaw pole **K.5.5**  nieuzupełnione,

- jeżeli przesunąłeś którykolwiek suwaków K.5.2/ K.5.3 - w polu **K.5.5** wskaż wartość uzyskanej pomocy de minimis w okresie bieżącego roku podatkowego i dwóch poprzednich lat podatkowych. W tym polu należy również wskazać wartość pomocy de minimis wynikającą z jednorazowej amortyzacji.

## **Pomoc inwestycyjna na infrastrukturę lokalną**

<span id="page-24-0"></span>Jeżeli w projekcie wystąpi **pomoc inwestycyjna na infrastrukturę lokalną** należy dodać pomoc i z listy rozwijalnej z polu **K.5.1.** wybrać daną pomoc.

## **L. Budżet projektu**

## **KOSZTY BEZPOŚREDNIE**

Uzupełnij pola edytowalne dotyczące kosztów: wartość ogółem, koszty kwalifikowane oraz poziom dofinansowania danego wydatku. Wskaż kwoty netto lub brutto – zgodnie ze złożonymi deklaracjami w polach **C.1.5** oraz **C.1.6./ D.6** oraz **D.6.1**.

Pozostałe pola uzupełnią się automatycznie.

## **KOSZTY POŚREDNIE**

Uzupełnij pola edytowalne dotyczące kosztów: wartość ogółem, koszty kwalifikowane oraz poziom dofinansowania. Pozostałe pola uzupełnią się automatycznie.

## <span id="page-24-1"></span>**M. Podsumowanie budżetu**

Dane w tym polu są generowane automatycznie, po uzupełnieniu danych w części L. Budżet projektu.

## <span id="page-25-0"></span>**N. Załączniki**

Informacje przedstawione w części N. wniosku będą brane pod uwagę przy ocenie następujących kryteriów: Kwalifikowalność wnioskodawcy i partnerów (jeśli dotyczy), Wymagane załączniki.

W tej części wskaż załączniki dostarczane, jako uzupełnienie/ potwierdzenie informacji zawartych w formularzu wniosku lub też wymaganych zapisami Regulaminu wyboru projektu.

W tabeli, przy poszczególnych załącznikach należy zaznaczyć odpowiednią opcję – "TAK" lub "NIE" lub "NIE DOTYCZY":

- **TAK**  opcja ta oznacza, że załącznik ten Ciebie obowiązuje i dołączasz go do wniosku;
- **NIE** opcja ta oznacza, że załącznik, w związku z charakterem projektu powinien zostać dostarczony, jednak z przyczyn obiektywnych nie możesz go dostarczyć w terminie złożenia wniosku, a w kryterium wyboru projektów wskazane jest, że możesz dostarczyć załącznik w terminie późniejszym;
- **NIE DOTYCZY** opcja ta oznacza, że ze względu na charakter projektu lub typ Wnioskodawcy, dany załącznik Ciebie nie obowiązuje.

Następnie po walidacji wniosku, a przed jego wysłaniem pojawi się komunikat o konieczności załączenia załączników, przy których zaznaczyłeś w części N. Załączniki opcję "Tak".

## **N.1 Załączniki wymagane dla projektów ubiegających się o dofinansowanie w formie pomocy publicznej/ pomocy de minimis**

Jeśli w ramach niniejszego naboru, dofinansowanie projektu stanowi pomoc de minimis przy tym załączniku zaznacz odpowiedź: "Tak".

## **N.1.1. Zaświadczenie/a o uzyskanej pomocy de minimis**

W związku z ubieganiem się o pomoc de minimis Wnioskodawca i przedsiębiorstwa z nim powiązane w rozumieniu Rozporządzenia Komisji (UE) nr 1407/2013 tworzące tzw. jedno przedsiębiorstwo, którzy uzyskali taką pomoc w bieżącym roku podatkowym oraz w ciągu ostatnich 2 lat podatkowych, mogą w ramach załącznika nr N.1.1 przedłożyć dodatkowo skany zaświadczeń wystawionych przez podmioty udzielające pomocy o wielkości pomocy de minimis w wymaganym okresie, jeżeli je posiadają. Oświadczenie o wielkości otrzymanej pomocy, Wnioskodawca składa we wniosku o dofinansowanie.

Ponadto, limit dostępnej pomocy de minimis, zostanie zweryfikowany przed podpisaniem umowy o dofinansowanie.

## **N.1.2 Formularz informacji przedstawianych przy ubieganiu się o pomoc de minimis**

Formularz informacji przedstawianych przy ubieganiu się o pomoc de minimis jest załącznikiem obowiązkowym dla wszystkich podmiotów wnioskujących o wsparcie w formie pomocy de minimis. Zgodnie z zapisami Rozporządzenia Komisji (UE) [360/2012](https://fundusze.malopolska.pl/) Wnioskodawca ubiegający się o pomoc de minimis powinien przedłożyć wypełniony formularz, zgodny z Załącznikiem do Rozporządzenia Rady Ministrów z

dnia 29 marca 2010 r. w sprawie zakresu informacji przedstawianych przez podmiot ubiegający się o pomoc de minimis (Dz. U. z 2010 r., Nr 53, poz. 311 z późn. zm). Podczas wypełniania formularza należy zwrócić uwagę, że dane umieszczane w części K odnoszą się do łącznej wartość pomocy de minimis udzielonej w bieżącym roku podatkowym oraz w dwóch poprzedzających latach podatkowych wszystkim powiązanym z podmiotem przedsiębiorcom. W związku z powyższym, w tym miejscu nie należy deklarować kwoty pomocy de minimis uzyskanej przez Wnioskodawcę. Wzór formularza znajduje się w dokumentacji konkursowej jako załącznik do wniosku, umieszczonej na stronach internetowych: [portal Fundusze Europejskie](https://www.funduszeeuropejskie.gov.pl/) i [strona internetowa FEM 2021-2027](https://www.fundusze.malopolska.pl/) .

Wzór formularza stanowi załącznik nr N.1.2 do wniosku o dofinansowanie.

## **N.1.3 Formularz informacji przedstawianych przy ubieganiu się o pomoc inną niż pomoc de minimis lub pomoc de minimis w rolnictwie lub rybołówstwie**

Wnioskodawca, ubiegający się o regionalną pomoc inwestycyjną na infrastrukturę lokalną zobowiązany jest do wypełnienia formularza zgodnego z Załącznikiem do Rozporządzenia Rady Ministrów z dnia 29 marca 2010 r. w sprawie zakresu informacji przedstawianych przez podmiot ubiegający się o pomoc inną niż pomoc de minimis lub pomoc de minimis w rolnictwie lub rybołówstwie (Dz. U. z 2010 r., Nr 53, poz. 312 z późn. zm.).

Wzór formularza stanowi załącznik nr N.1.3 do wniosku o dofinansowanie. Wypełniając załącznik N.1.3 należy uzupełnić wszystkie obowiązkowe pola, w tym również część D pytanie 4 lit. a, b, c.

## **N.1.4 Inne**

W ramach tego załącznika należy przedstawić (dla każdego z Partnerów z osobna) informacje potwierdzające możliwość skorzystania z pomocy de minimis (jeśli dotyczy).

Wzór formularza stanowi załącznik nr N.1.4 do wniosku o dofinansowanie. **N.2 Załączniki niezbędne do oceny finansowej**

## **N.2.1 Analiza finansowa**

Instrukcja wypełniania Analizy finansowej stanowi Załącznik 3 a do Regulaminu

**N.3 Załączniki w zakresie oceny oddziaływania projektu na środowisko oraz** 

## **obszary Natura 2000**

## **N.3.1 Deklaracja organu odpowiedzialnego za monitorowanie obszarów Natura**

## **2000**

Organem właściwym do wydania deklaracji jest Regionalna Dyrekcja Ochrony Środowiska Kraków. Załącznik ten nie jest wymagany m.in. w przypadku projektów nieinfrastrukturalnych, czyli takich, które nie powodują ingerencji w środowisko lub nie polegają na przekształceniu terenu lub zmianie jego wykorzystania.

**N.3.2 Deklaracja właściwego organu odpowiedzialnego za gospodarkę wodną**

Jeśli dotyczy - zgodnie z zapisami Instrukcji do pola E.1.5 wniosku.

**N.3.3 Dokumenty z przeprowadzonego postępowania OOŚ**

Jeśli dotyczy - zgodnie z zapisami Instrukcji do pola E.1.5 wniosku.

**N.4 Kopia ostatecznej decyzji pozwolenia na budowę/zgłoszenia robót** 

**budowlanych**

Jeśli dotyczy - zgodnie z zapisami Instrukcji do pola E.1.5 wniosku.

**N.5 Wyciąg z dokumentacji technicznej/ kosztorys**

Nie dotyczy

**N.6 Kopia zawartej umowy lub porozumienia określająca prawa oraz obowiązki partnerów w zakresie realizacji projektu**

Na moment złożenia wniosku o dofinansowanie powinieneś dostarczyć co najmniej projekt umowy partnerskiej oraz zobowiązanie do przedstawienia podpisanej, poprawnej i spójnej z zakresem rzeczowym projektu umowy najpóźniej na dzień podjęcia decyzji o dofinansowaniu.

Ustawa wdrożeniowa Art. 39 pkt 9 wskazuje, że porozumienie oraz umowa o partnerstwie określają w szczególności:

1) przedmiot porozumienia albo umowy;

2) prawa i obowiązki stron;

3) zakres i formę udziału poszczególnych partnerów w projekcie, w tym zakres realizowanych przez nich zadań;

4) partnera wiodącego uprawnionego do reprezentowania pozostałych partnerów projektu;

5) sposób przekazywania dofinansowania na pokrycie kosztów ponoszonych przez poszczególnych partnerów projektu, umożliwiający określenie kwoty dofinansowania udzielonego każdemu z partnerów;

6) sposób postępowania w przypadku naruszenia lub niewywiązania się stron z porozumienia lub umowy.

Integralną częścią umowy pomiędzy partnerami powinno być również pełnomocnictwo/ pełnomocnictwa dla partnera wiodącego do reprezentowania Partnera/ Partnerów projektu.

Oświadczenia Partnerów – wymagane wyłącznie w przypadku projektów partnerskich zawarte są w Załączniku nr N.8.2. Zaleca się, aby umowa o partnerstwie zawierała wymagane od Partnerów Oświadczenia. W przypadku gdy umowa o partnerstwie nie zawiera wymaganych Oświadczeń należy je załączyć oddzielnie dla każdego z Partnerów w zależności charakteru ich zaangażowania w realizację projektu.

Dopuszcza się złożenie Oświadczeń Partnerów w formie jednego dokumentu. W przypadku składania oddzielnie Oświadczeń Partnerów należy przedłożyć je z uwzględnieniem wzoru Oświadczenia Partnera projektu.

Pamiętaj! Załączniki pochodzące od Twoich Partnerów w pierwszej kolejności muszą zostać podpisane przez nich samych (zgodnie z przyjętym sposobem reprezentacji, uwzględniającym dokumenty statutowe i formę prawną), a następnie przez Ciebie jako Wnioskodawcę projektu (również zgodnie z reprezentacją) w momencie dołączania ich do wniosku aplikacyjnego.

## **N.7 Upoważnienie do składania wniosku o dofinansowanie**

Wymagane w przypadku podpisania wniosku lub załączników do niego przez osobę, której prawo do reprezentacji Wnioskodawcy nie wynika z dokumentów rejestrowych. Zakres upoważnienia/ pełnomocnictwa musi obejmować przynajmniej możliwość złożenia i podpisania wniosku wraz z załącznikami, odbioru korespondencji oraz składania wyjaśnień i uzupełnień (jeśli dotyczy).

## **N.8 Inne załączniki wymagane dla konkursu**

## **N.8.1 Sprawozdania finansowe**

Sprawozdania finansowe za okres 3 ostatnich lat obrotowych, sporządzane zgodnie z przepisami o rachunkowości – wymóg dotyczy podmiotów innych niż mikroprzedsiębiorcy i mali przedsiębiorcy, o których mowa w art. 2 załącznika I do rozporządzenia Komisji (UE) nr 651/2014, które ubiegają się o wsparcie w ramach pomocy publicznej tj. regionalnej pomocy inwestycyjnej na infrastrukturę lokalną.

## **N.8.2 Oświadczenia Partnera**

W przypadku projektu realizowanego w partnerstwie, każdy podmiot wskazany w części D wniosku jest zobligowany do wypełnienia Załącznika nr N.8.2 do wniosku, tj. Oświadczenia Partnera. Skan podpisanego oświadczenia przez danego Partnera przedkłada Wnioskodawca w ramach składanej dokumentacji aplikacyjnej.

## <span id="page-28-0"></span>**O. Oświadczenia**

Informacje przedstawione w części O. wniosku będą brane pod uwagę przy ocenie następujących kryteriów: Kwalifikowalność wnioskodawcy, Kwalifikowalność projektu, Wymagane załączniki.

Zgodnie ze wzorem wniosku o dofinansowanie.

## <span id="page-28-1"></span>**P. Źródła finansowania**

Informacje przedstawione w części P. wniosku będą brane pod uwagę przy ocenie następującego kryterium: Budżet projektu.

W zakładce P przedstawione są wartości poszczególnych źródeł finansowania Twojego projektu.

**P.1 Dofinansowanie** – pole stanowi sumę pola **P.2 i P.3.**

**P.2 Dofinansowanie UE** – przedstawia wartość dofinansowania pochodzącego z UE.

**P.3 Dofinansowanie BP** – przedstawia wartość dofinansowanie pochodzące z budżetu państwa.

Wartości w polach **P.1 – P.3** zostaną uzupełnione automatycznie na podstawie danych zawartych w zakładce L. Budżet projektu.

**P.4 Wkład własny** – pole stanowi sumę pól **P.5 - P.8,** przedstawia wartość środków, które przeznaczysz na realizację projektu.

Wartość w polu **P.4** zostanie uzupełniona automatycznie na podstawie danych zawartych w zakładce L. Budżet projektu.

- **P.5 Budżet Państwa**
- **P.6 Budżet JST**
- **P.7 Inne publiczne**
- **P.8 Prywatne**

Wartości w polach **P.5 – P.8** uzupełnij odpowiednio w zależności od źródła finansowania wkładu własnego projektu. Wartości wskazane w ww. polach muszą być równe wartości z pola **P.4**.

**P.9 Wartość ogółem -** pole stanowi sumę pola **P.1 i P.4**.

Wartość w polu **P.9** zostanie uzupełniona automatycznie na podstawie danych zawartych w zakładce L. Budżet projektu.